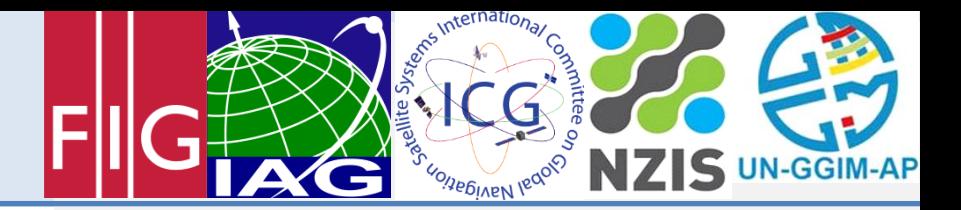

# An Introduction to RTKLIB open source GNSS processing software

## Ryan Ruddick and John Dawson

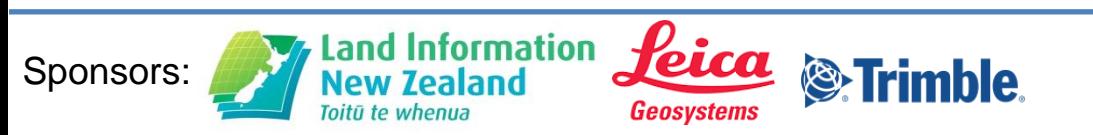

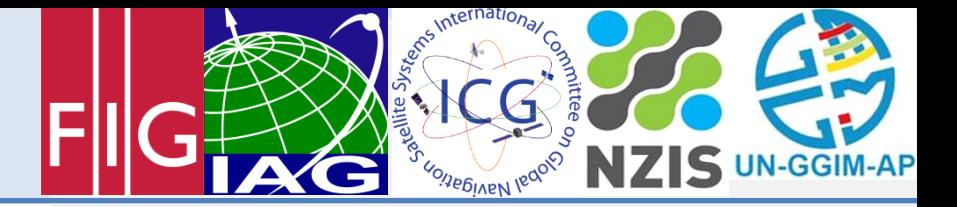

### **Overview**

• Introduction and Installation of RTKLIB.

### Post-Processing Tutorial

- Observation Data Quality.
- Single Point Post-Processing.
- Precise Post-Positioning.

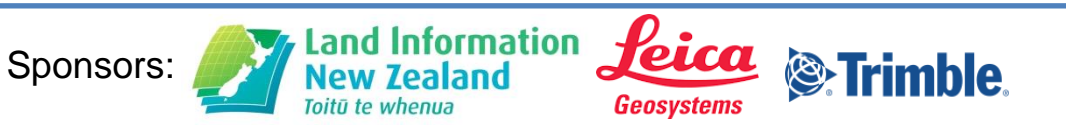

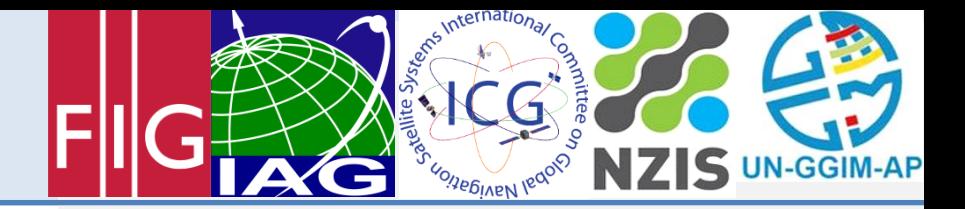

## What is RTKLIB?

- An open source package for GNSS Positioning.
- Developed by Mr Tomoji Takasu of the Tokyo University of Marine Science and Technology.
- Support for multi-GNSS.
- Positioning modes for both real-time and post-processing.
- Supports standard formats and protocols.
- GUI and CUI Aps on Windows and CUI Aps on Linux.
- Freely distributed from [www.rtklib.com](http://www.rtklib.com/) under a BSD license.

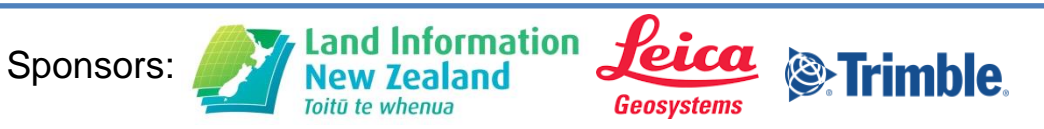

FIG/IAG/UN-GGIM- AP/UN-ICG/NZIS Technical Seminar **Reference Frame in Practice** Christchurch, New Zealand, 1-2 May 2016

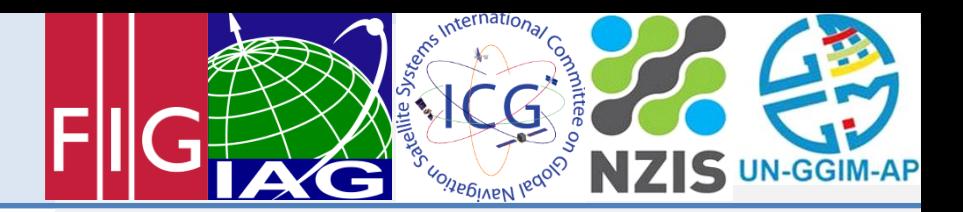

### Potential Uses of RTKLIB

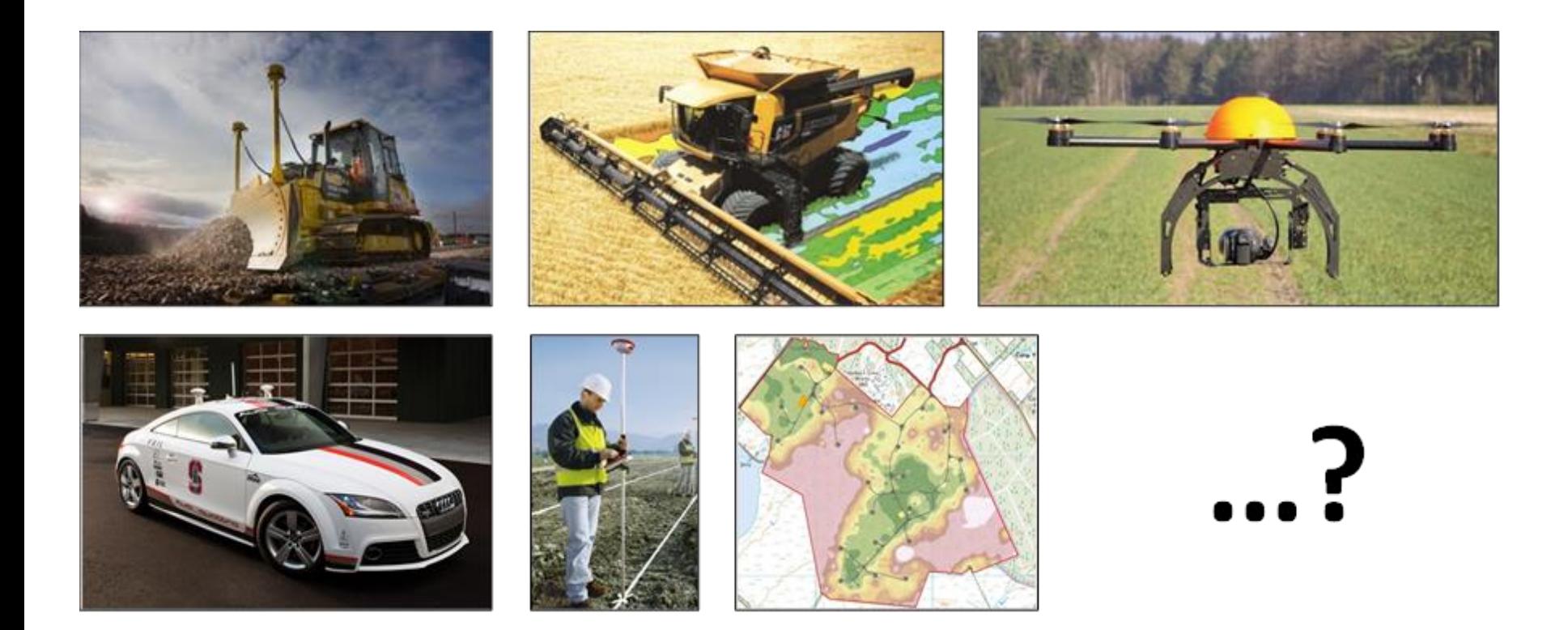

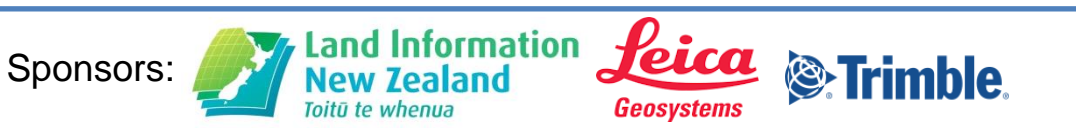

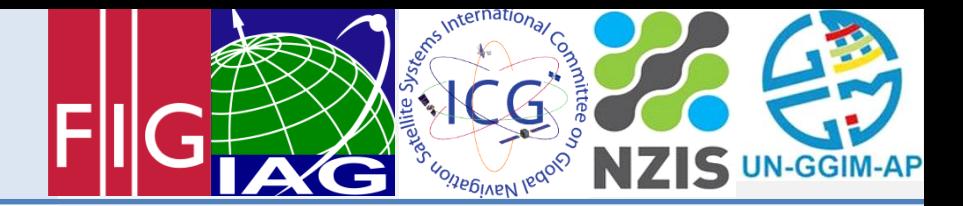

## Installation of RTKLIB

- The current release is v2.4.3 (*rtklib\_2.4.3.zip*)
- Copy file from provided thumb-drive or from github and unzip to a directory (eg. *Program Files*).
- Double click the *rtklib\_2.4.3* directory and you will find:

*bin\ (contains the executables)*

*doc\ (contains the user manual)*

• To begin, double click the executable *rtklaunch.exe*.

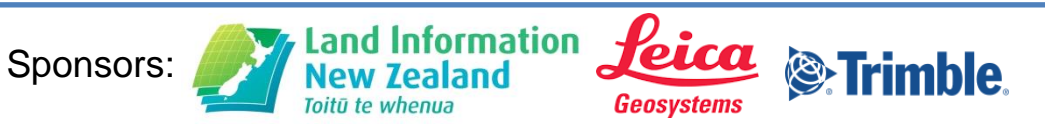

### RTKLIB Apps

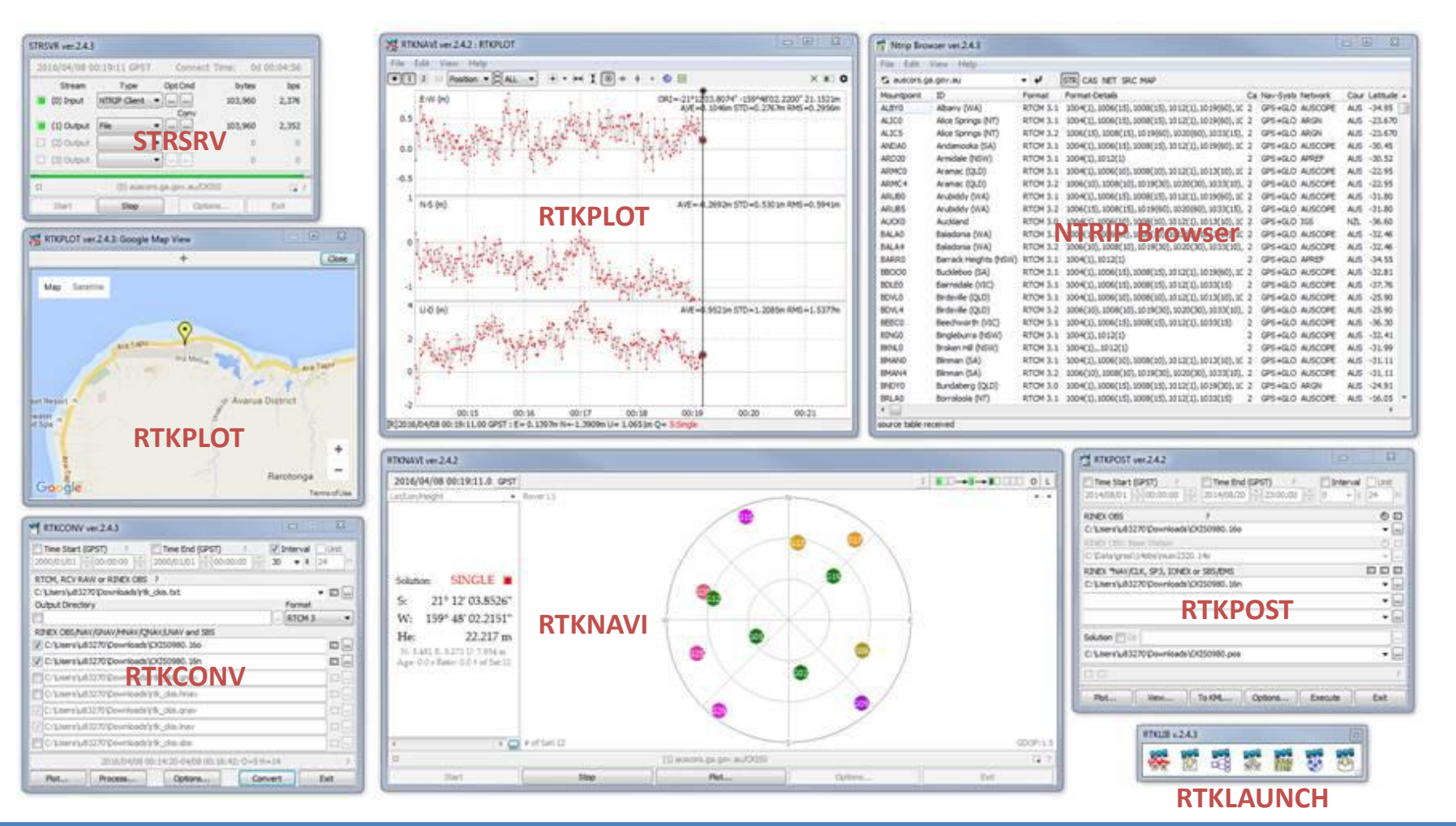

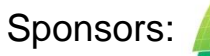

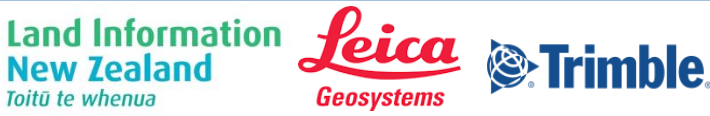

**UN-GGIM-AP** 

ensimiernational

**LONDEDINEN leds** 

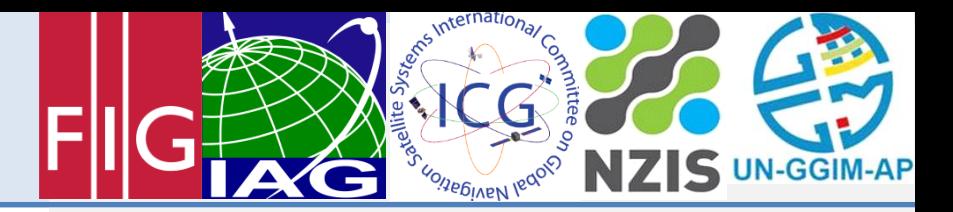

### Post-Processing Tutorial

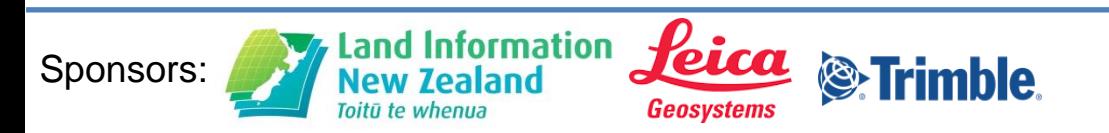

FIG/IAG/UN-GGIM- AP/UN-ICG/NZIS Technical Seminar **Reference Frame in Practice** Christchurch, New Zealand, 1-2 May 2016

### Example Data

- Niue Tide Gauge
- 24 hours static observation
- GPS L1+L2
- niut0880.16o
- niut0880.16n

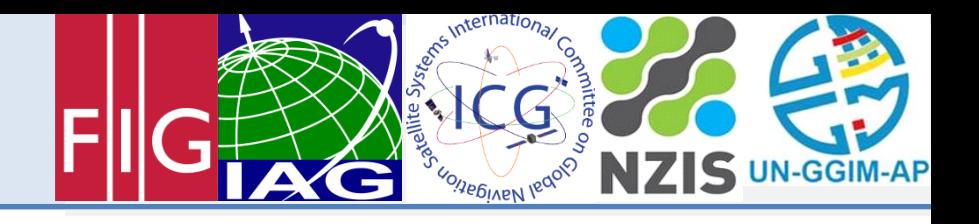

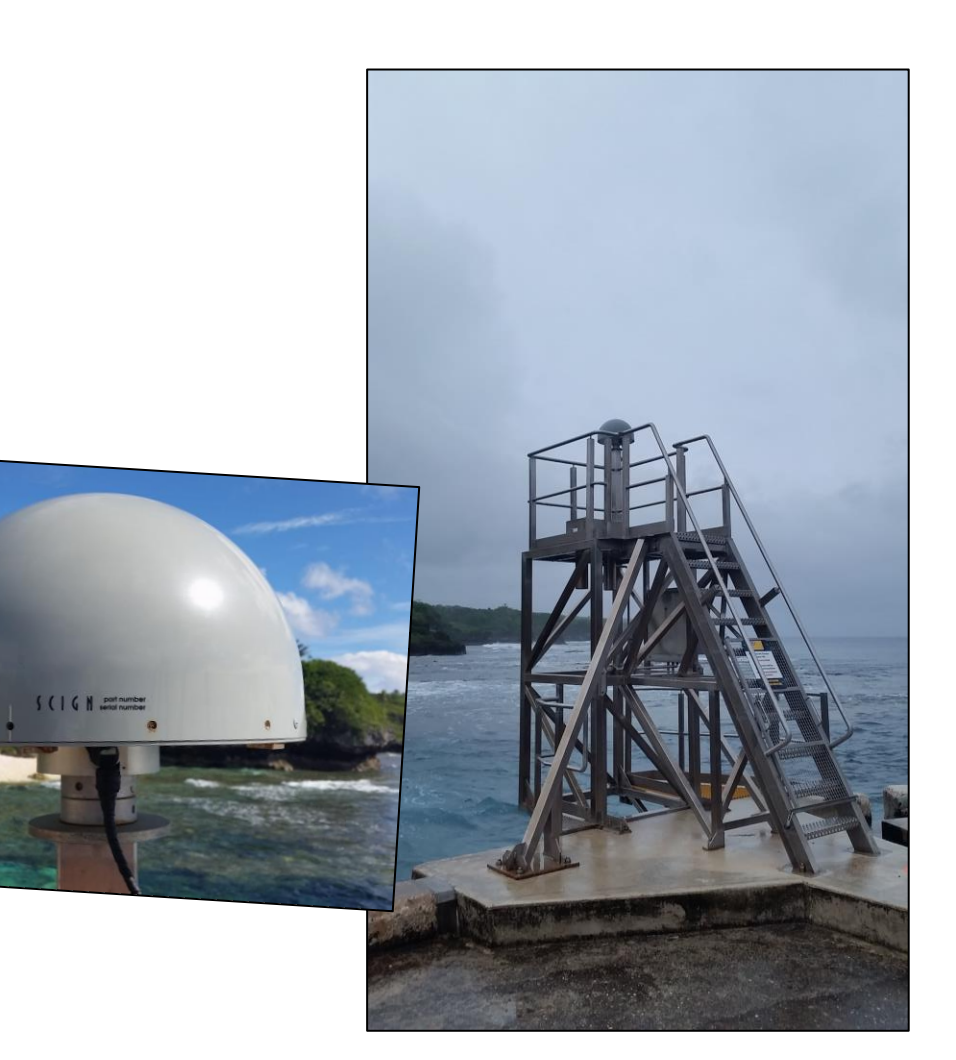

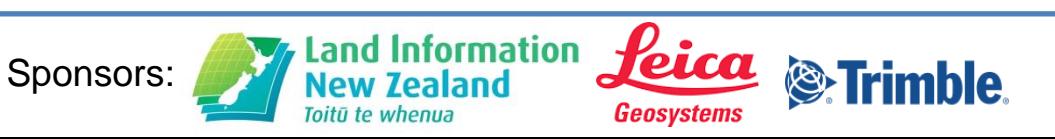

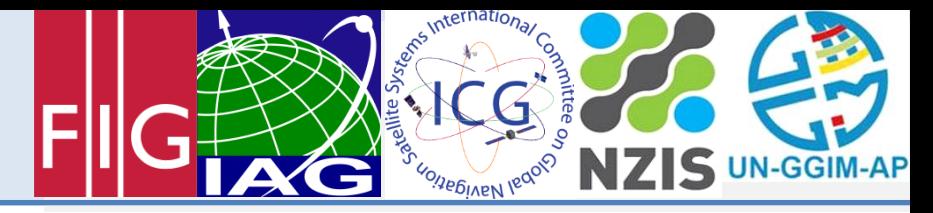

## Observation Data Quality (RTKPLOT) (1)

RTKPLOT can be used to assess the quality of RINEX observation data and to assist in planning the ideal time to undertake a GNSS occupation.

### Visual Analysis Includes:

- Satellite Availability
- Dilution of Precision (DOP)
- Signal to Noise Ratio (SNR)

Land Information

Toitū te whenu:

**Multipath** 

Sponsors:

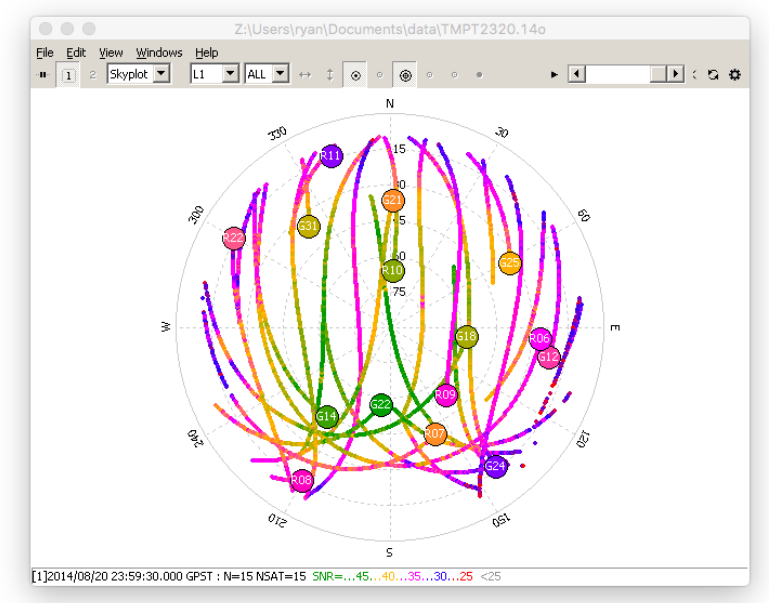

### A QC summary file is also available through a TEQC analysis.

Geosystems

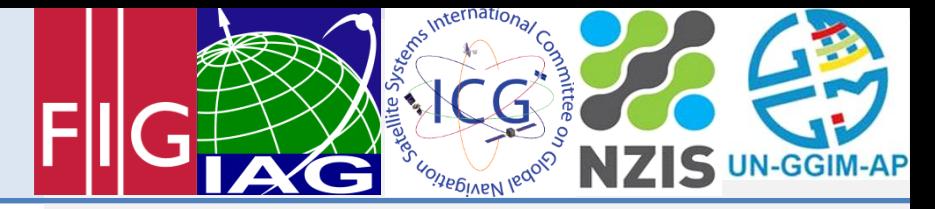

### Observation Data Quality (RTKPLOT) (2)

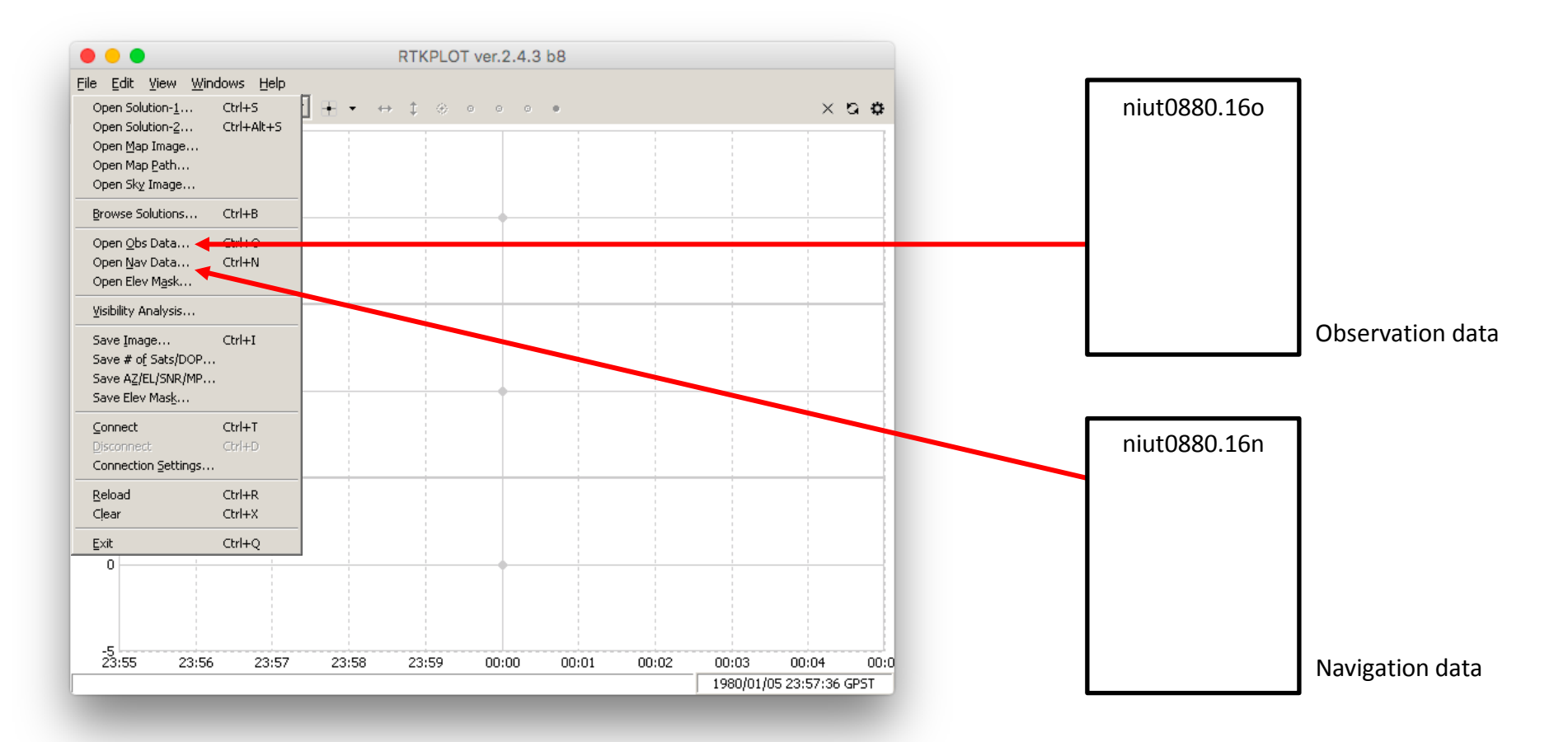

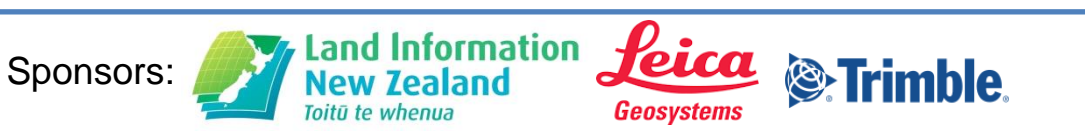

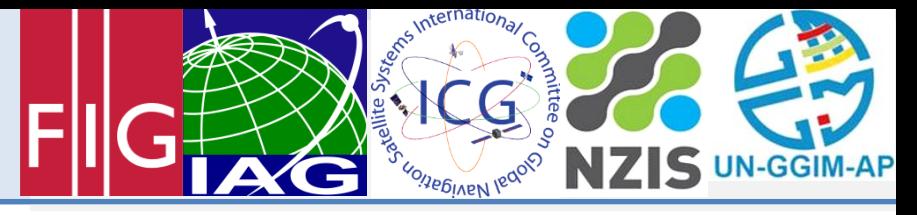

### Observation Data Quality (RTKPLOT) (3)

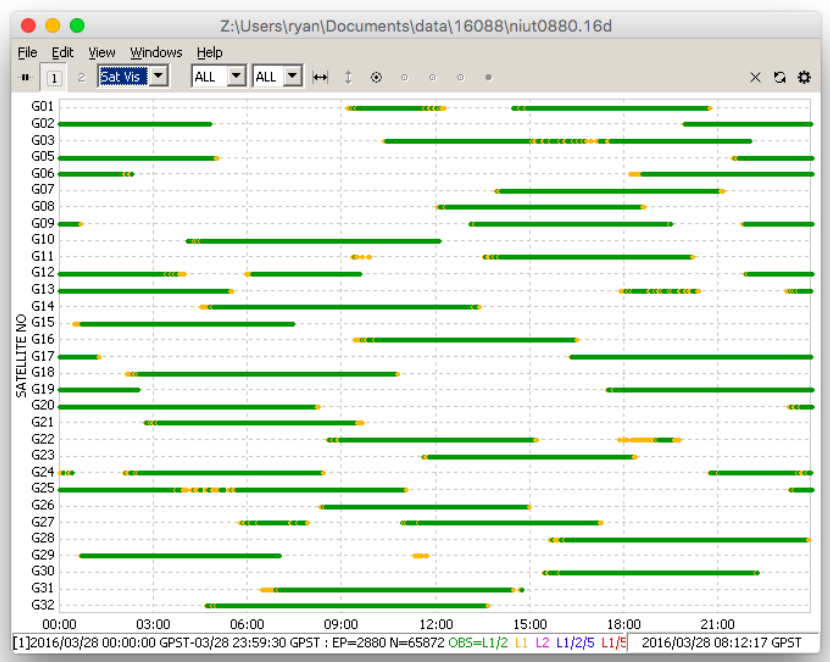

#### Satellite Availability Satellite Availability SNR and Multipath (L1)

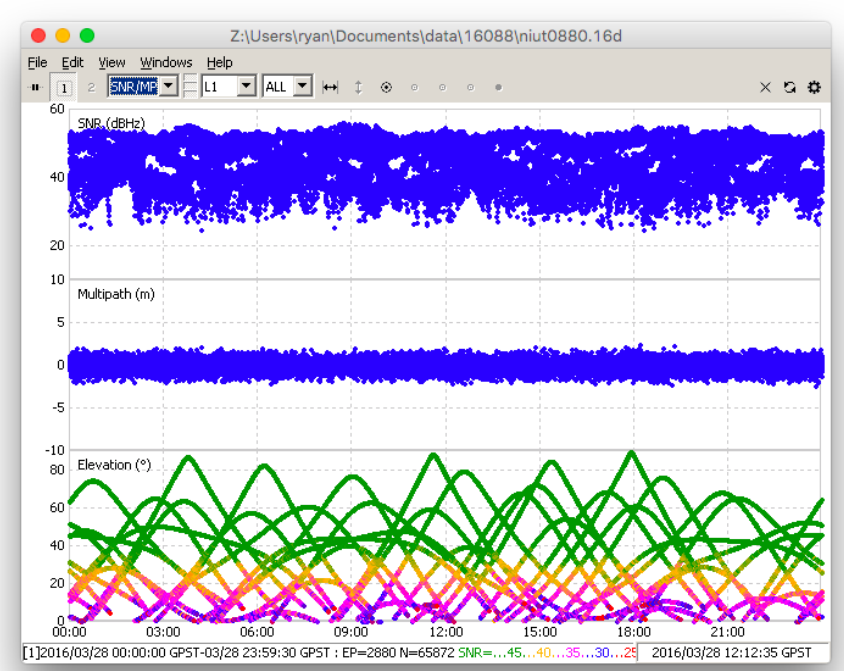

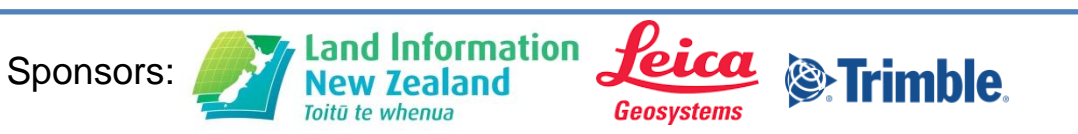

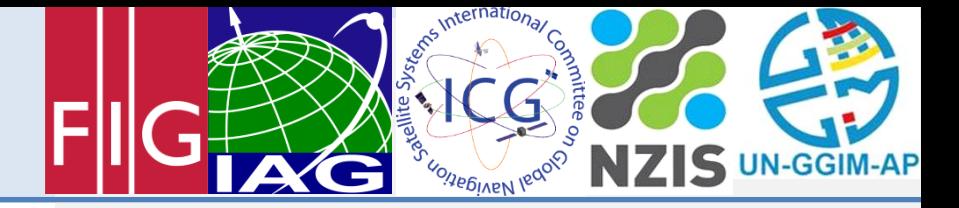

### RTKPOST

RTKPOST is a post-processing application that computes positioning solutions by various modes including single-point, DGNSS, kinematic, static and PPP.

### Single-Point Positioning Example

• Standard positioning mode using L1 Pseudorange only.

**Objectives** 

- Introduce GNSS post-processing using RTKPOST.
- Plot the results using RTKPLOT.

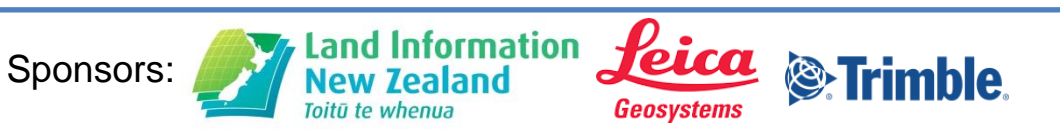

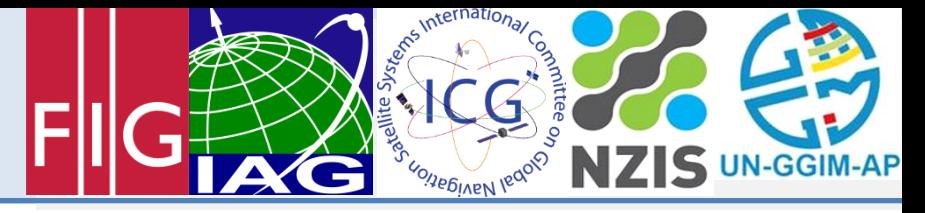

### Single Point Positioning – Options (RTKPOST)

<sup><sup>®</sup>Trimble.</sup>

Import data and execute processing.

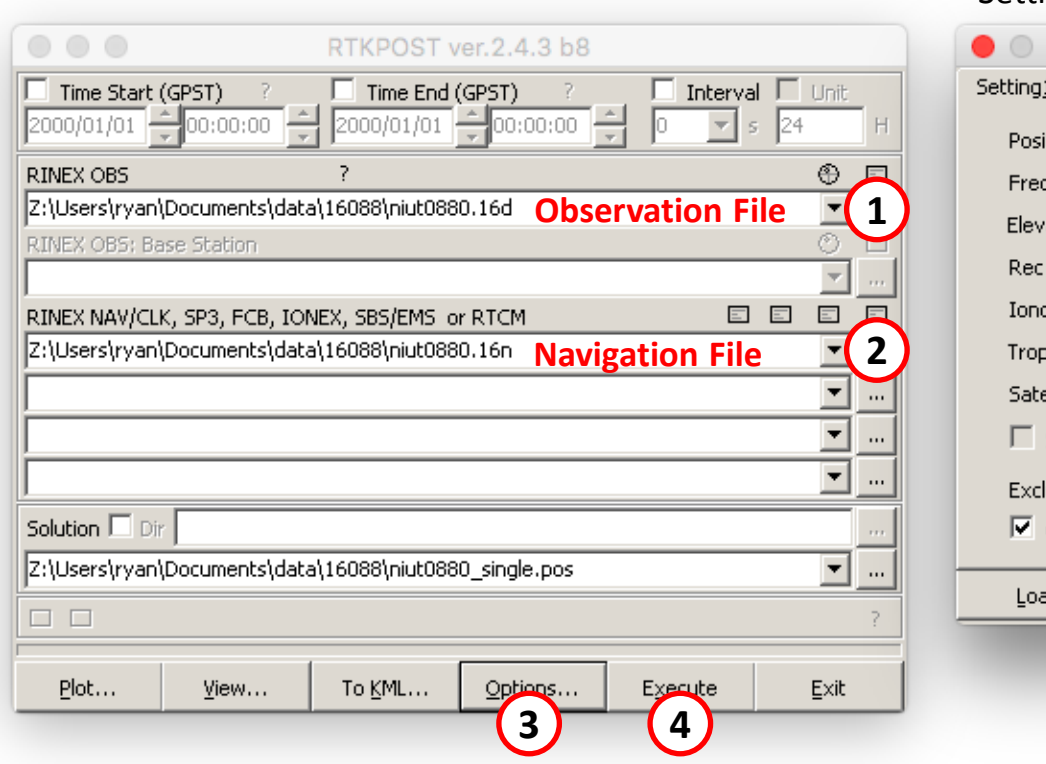

Land Information *Peica* 

Geosystems

Toitū te whenua

#### Setting 1

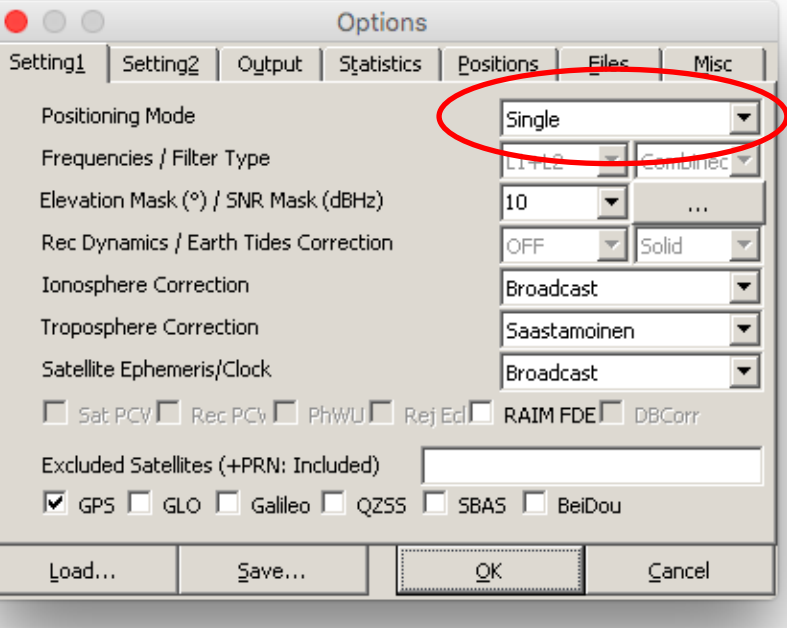

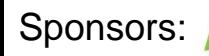

Land Information *feica* 

Geosvstems

Toitū te whenua

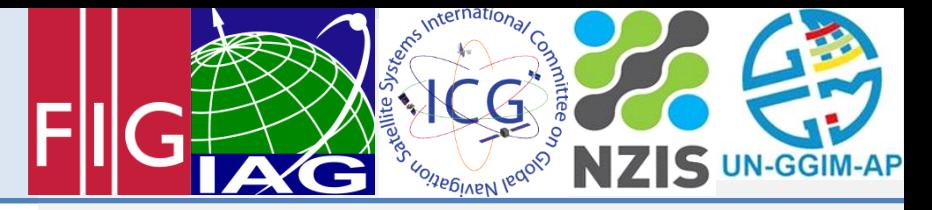

Christchurch, New Zealand, 1-2 May 2016

### Single Point Positioning – Plotting Results (RTKPLOT)

• RTKPLOT can be used to display the solution per epoch.

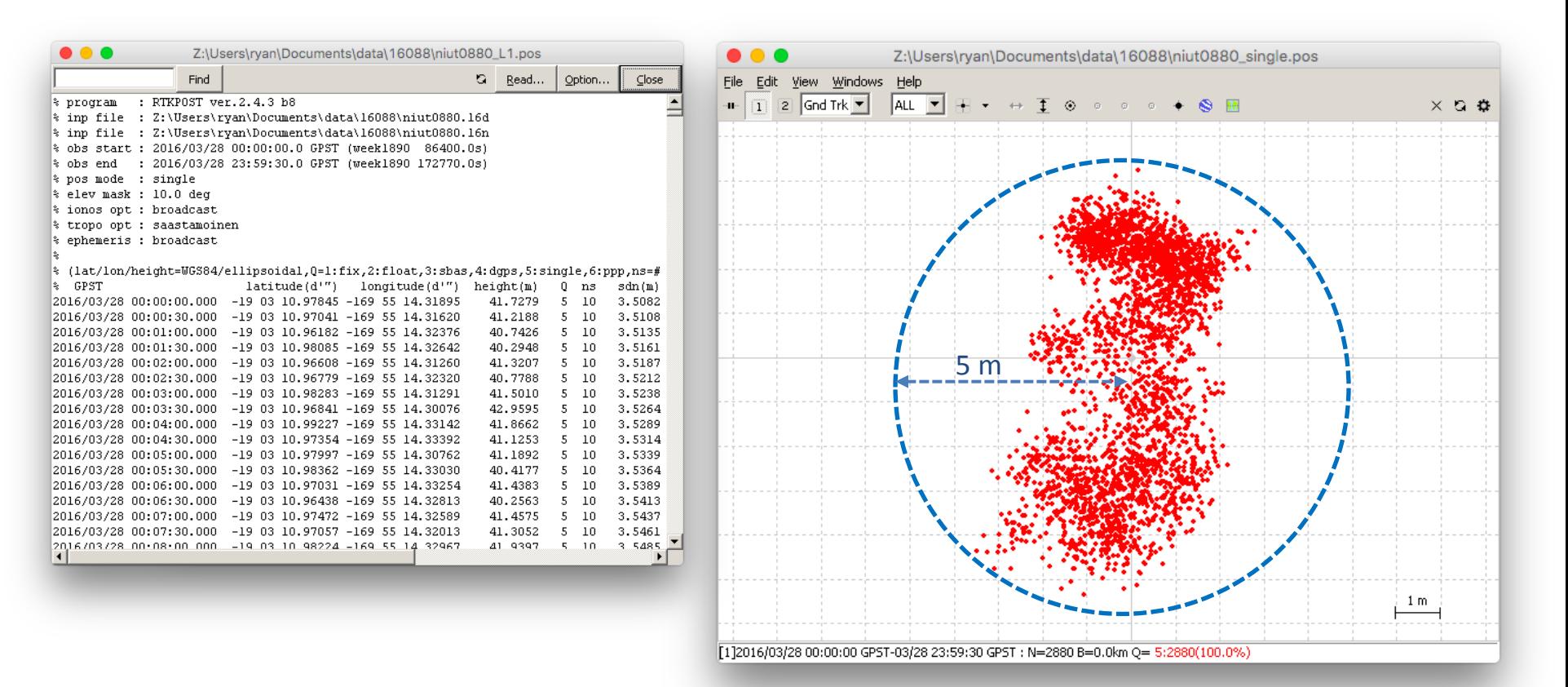

<sup><sup>®</sup>Trimble</sup>

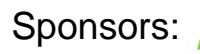

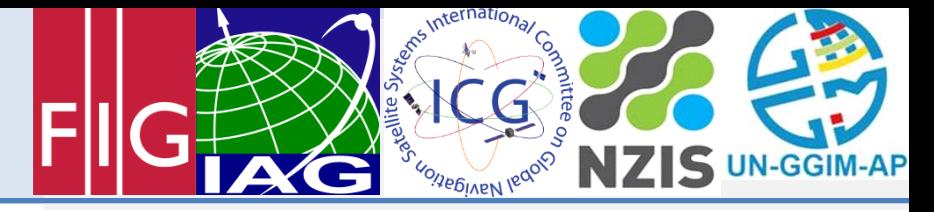

### Standard Positioning v Precise Positioning

<u>feica</u>

**Geosystems** 

**Land Information** 

Toitū te whenua

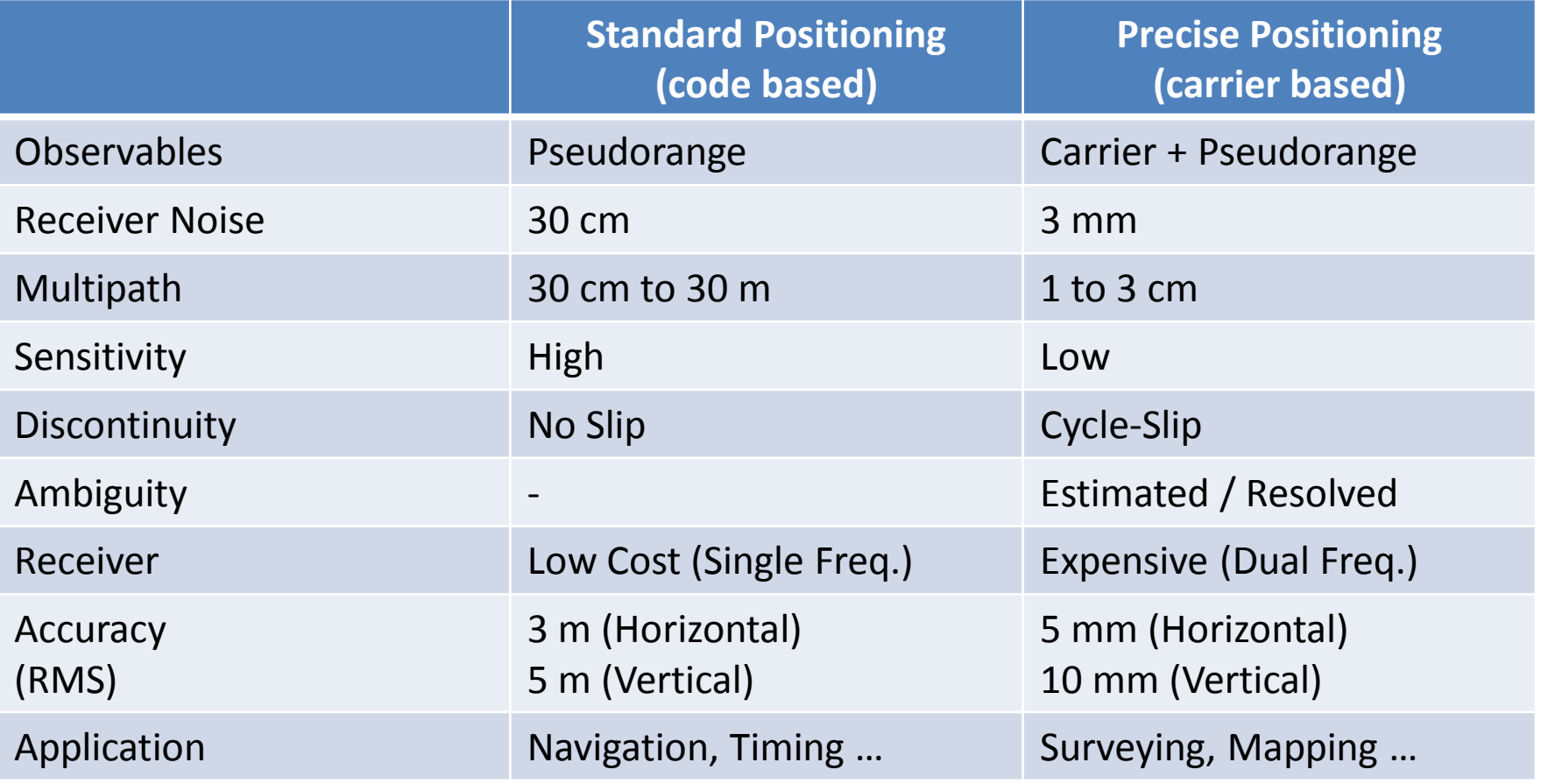

**&Trimble** 

Table adapted from GNSS Precise Positioning with RTKLIB: Part 2, IPNT-J Seminar, Tokyo, April 26, 2011

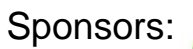

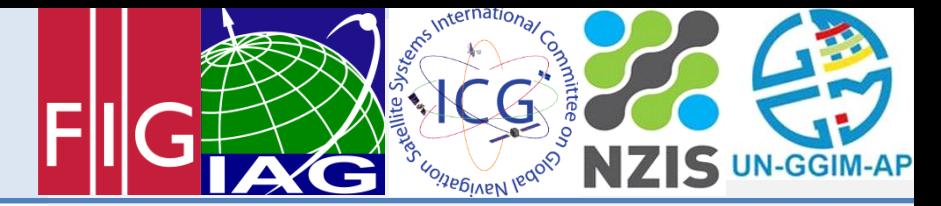

## Static Post-Processing (RTKPOST)

The static positioning mode processes a baseline between a known reference point (base) and a static antenna (rover).

### Requires:

- Reference station data with reliable coordaintes.
- Precise satellite orbits.
- Antenna information.

### **Objectives**

- Configure RTKPOST for precise positioning.
- Find reference station data and coordinates from a global data centre.
- Download precise satellite orbits (RTKGET).

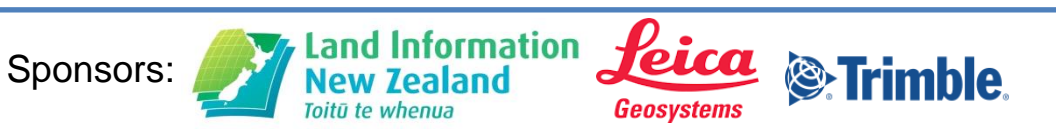

FIG/IAG/UN-GGIM- AP/UN-ICG/NZIS Technical Seminar **Reference Frame in Practice**

Christchurch, New Zealand, 1-2 May 2016

### Reference Station Data

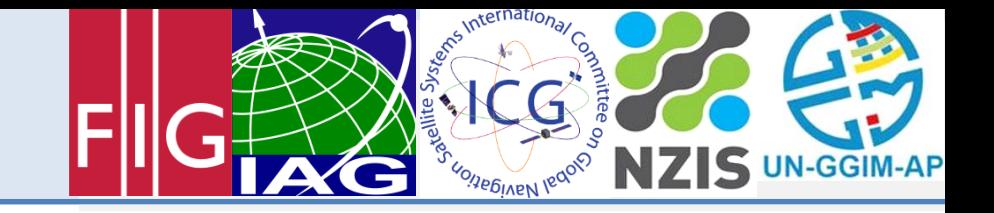

**[http://www.igs.org](http://www.igs.org/) [ftp://ftp.ga.gov.au](ftp://ftp.ga.gov.au/)**IGS **GNSS SERVICE** Google 2016 NASA, TerraMetrics Terms of Use

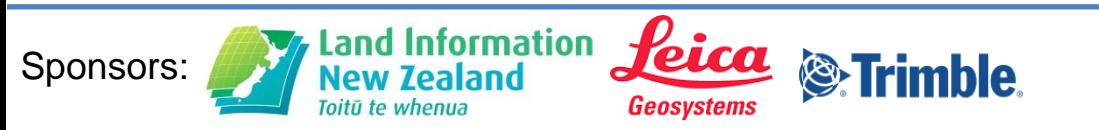

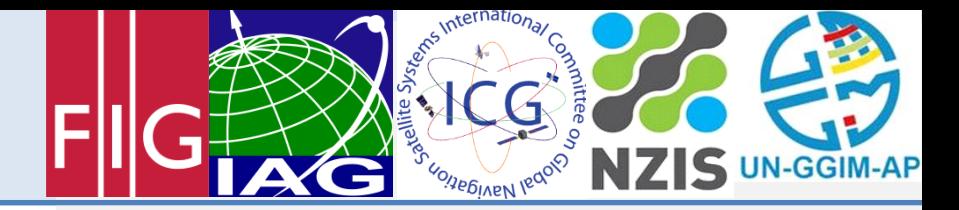

### Precise Satellite Orbits

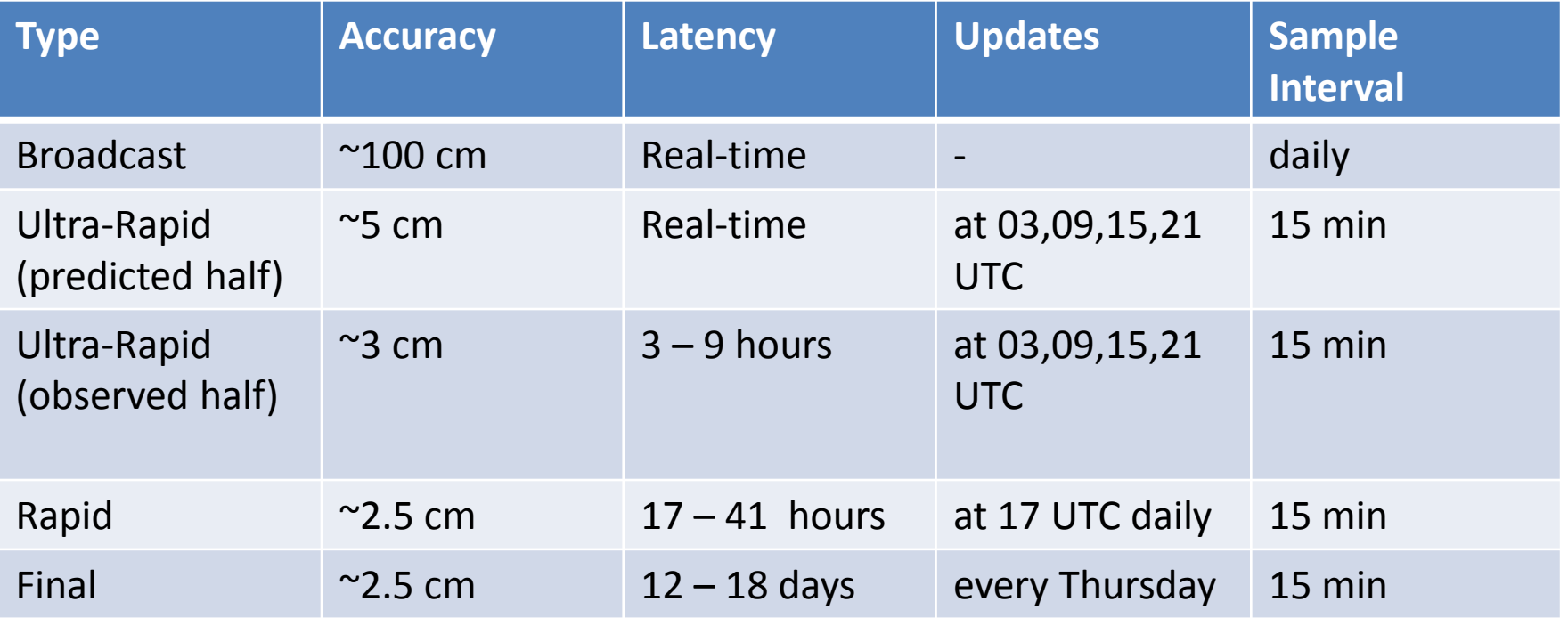

• <ftp://cddis.gsfc.nasa.gov/gps/products/>

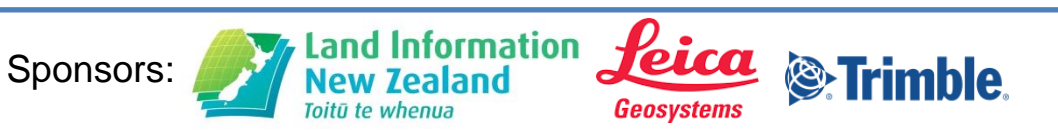

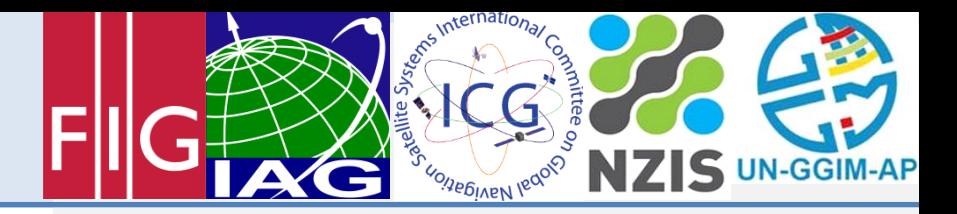

### **RTKGET**

• Used to download IGS products, such as satellite and clock information as well as observation data.

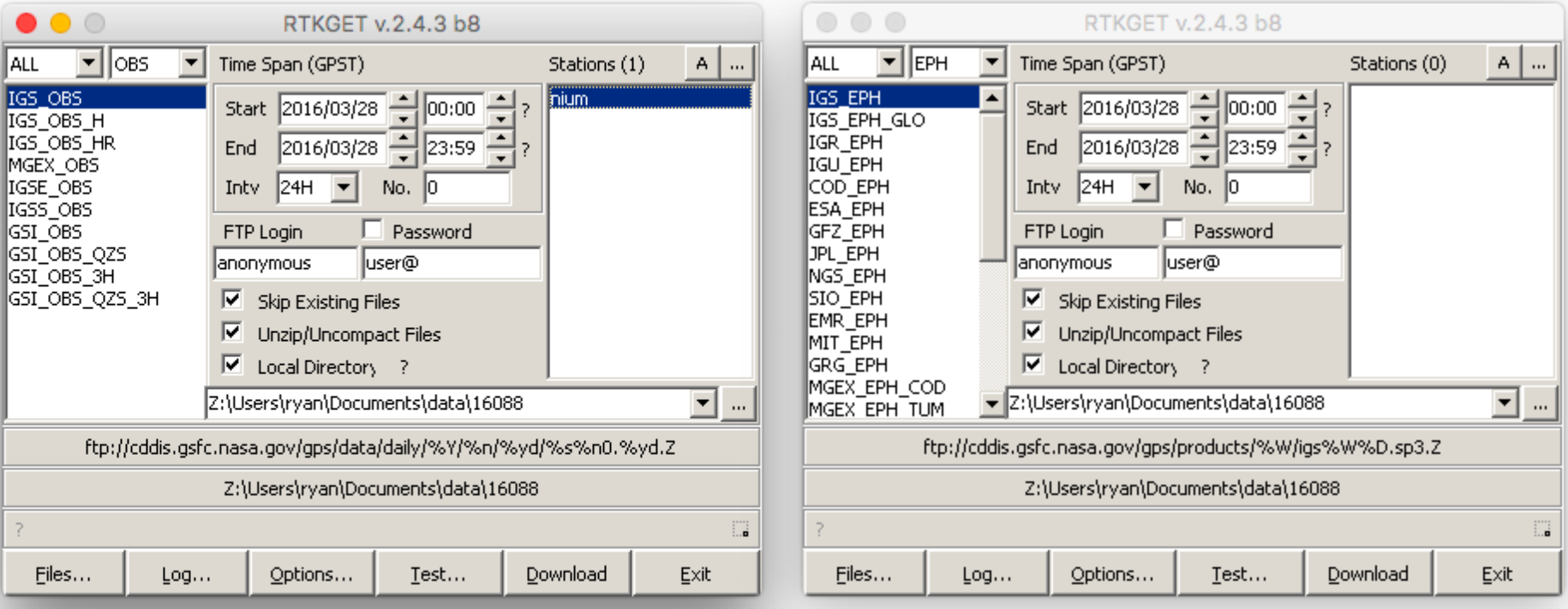

**&**Trimble

Leica

**Geosystems** 

formation

Land

Toitū te whenua

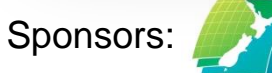

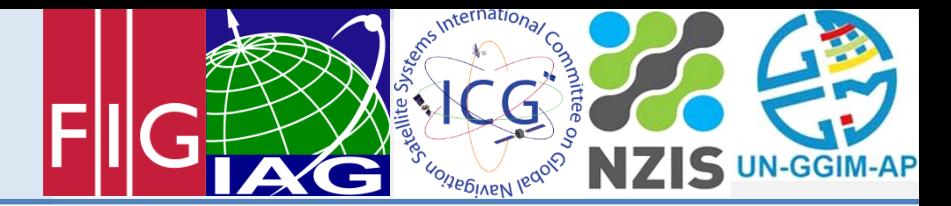

### Antenna Phase Centre Variation Models

- The antenna PC is the part of the antenna that receives the signal.
- Due to manufacturing differences and satellite geometry PC's vary between antennas.
- Robotic antenna calibrations are available that provide models to correct for the PC variation.
- [ftp.igs.org/pub/station/general/igs08.atx](ftp://ftp.igs.org/pub/station/general/igs08.atx)

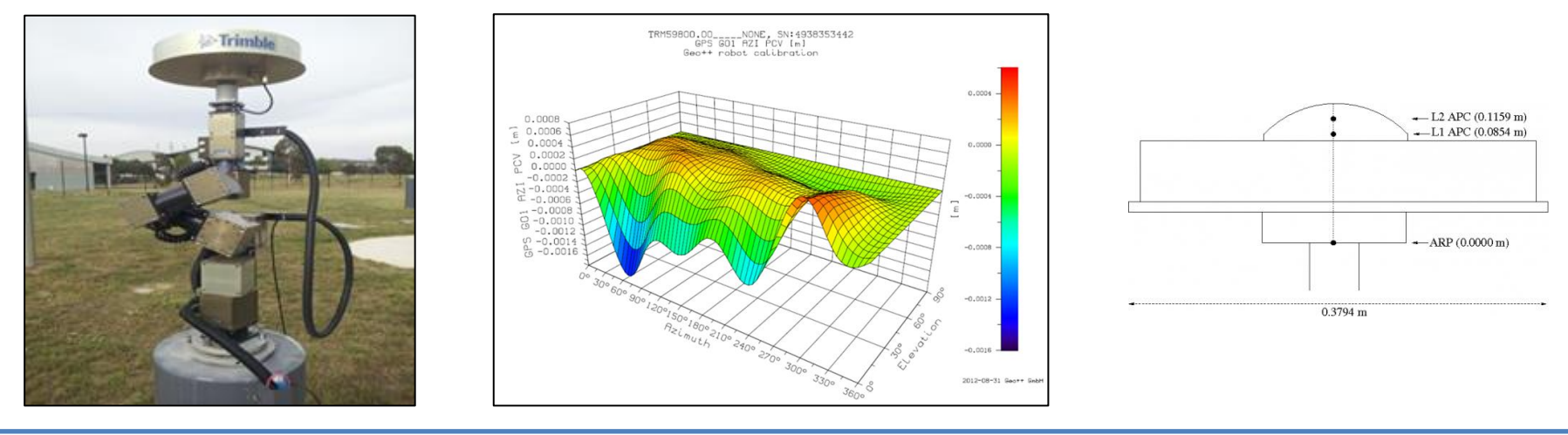

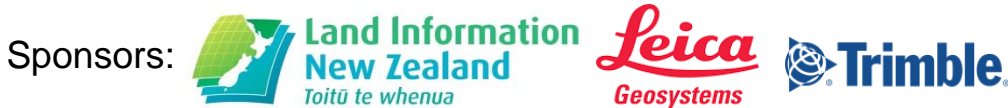

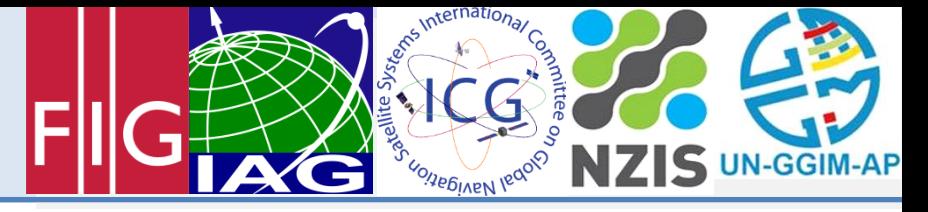

### Static Post-Processing – Options (RTKPOST)

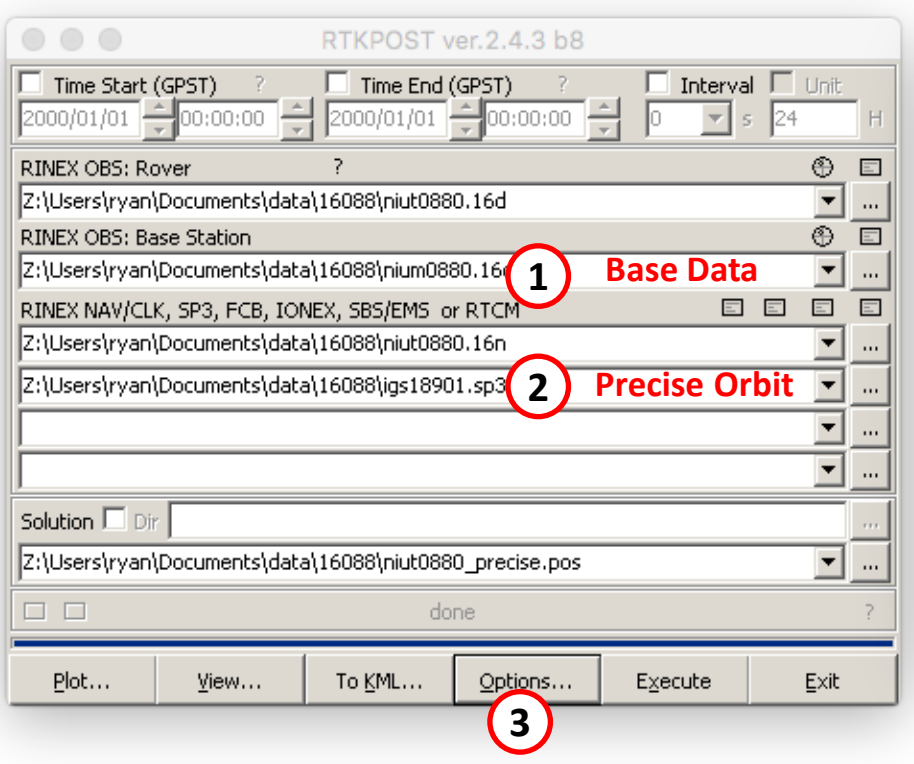

Land Information *Peica* 

**Geosystems** 

Toitū te whenua

<sup>®</sup>Trimble.

#### **Setting 1**

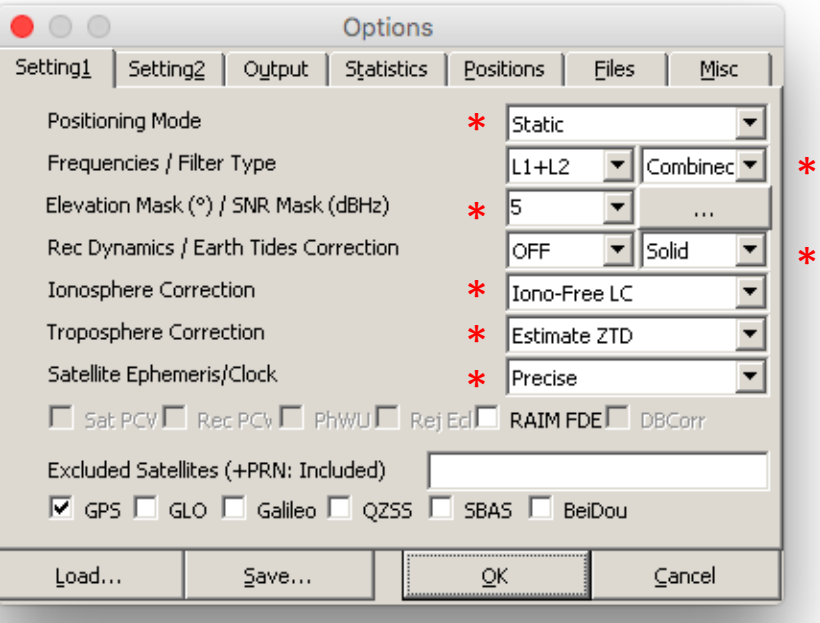

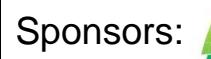

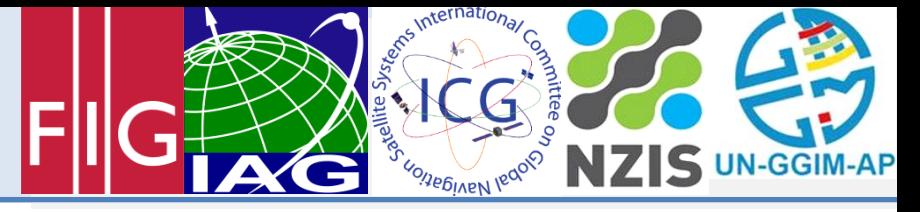

#### Static Post-Processing - Options (RTKPOST)<br>Setting 2 **Setting 2**

**Geosystems** 

 $\circ$ Options Setting1 Setting2 | Output | Statistics | Positions Files Misc  $\boxed{\text{Conti} \boxed{2}}$  ON  $\boxed{3}$  ON  $\boxed{3}$ Integer Ambiguity Res (GPS/GLO/BDS) Min Ratio to Fix Ambiguity R Min Confidence / Max FCB to Fix Amb 0.9999  $0.25$ Min Lock / Elevation (°) to Fix Amb lo. lo. Min Fix / Elevation (°) to Hold Amb 10 Outage to Reset Amb/Slip Thres (m) 0.050 Max Age of Diff (s) / Sync Solution  $30.0$ lon. Reject Threshold of GDOP/Innov (m)  $30.0$ l30.0 i Max # of AR Iter/# of Filter Iter  $\Box$  Baseline Length Constraint (m) 0.000  $0.000$ Load...  $\overline{\mathsf{O}}\mathsf{K}$ Save... Cancel

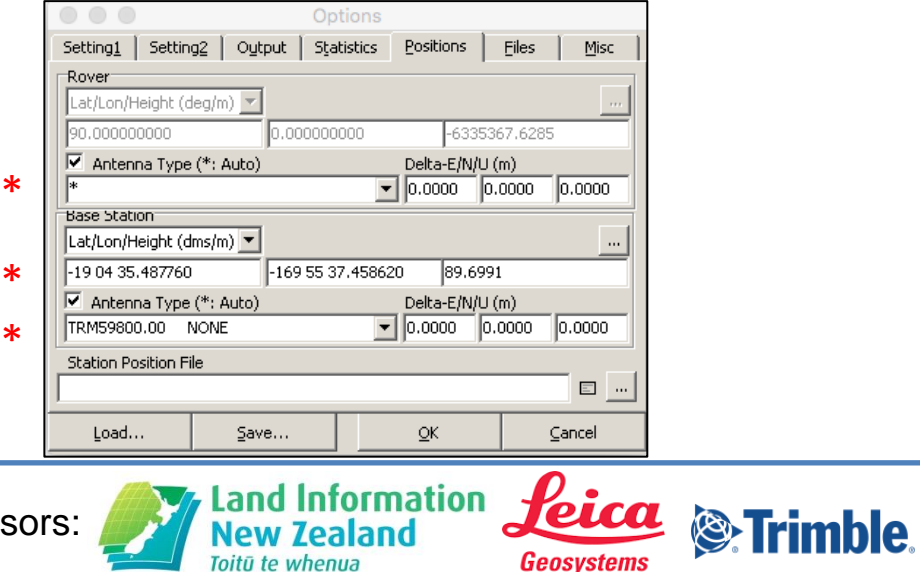

Toitū te whenua

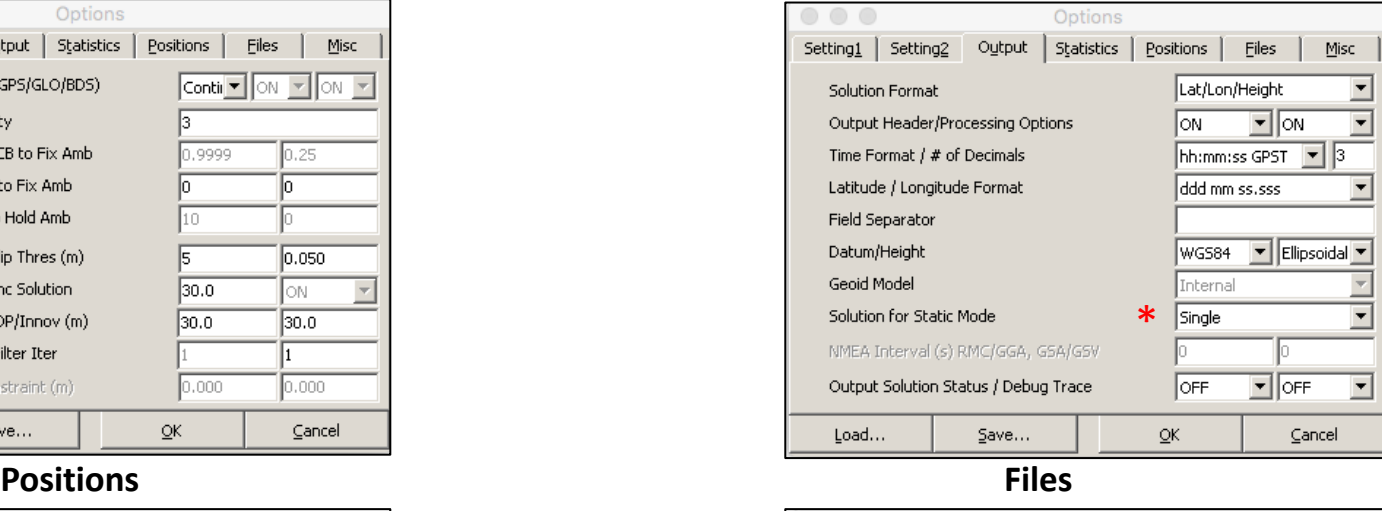

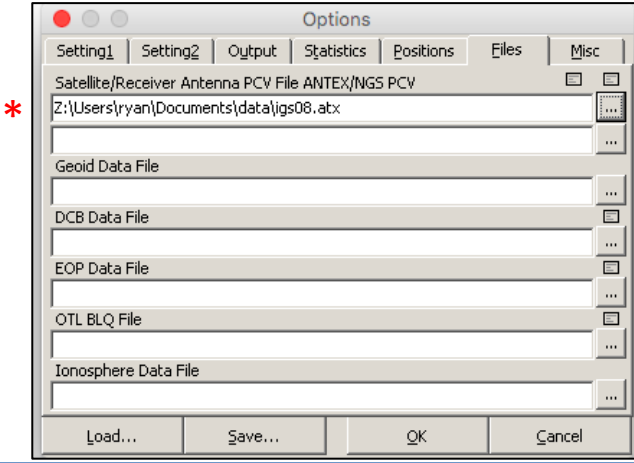

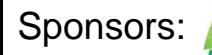

**Land Information** 

Toitū te whenua

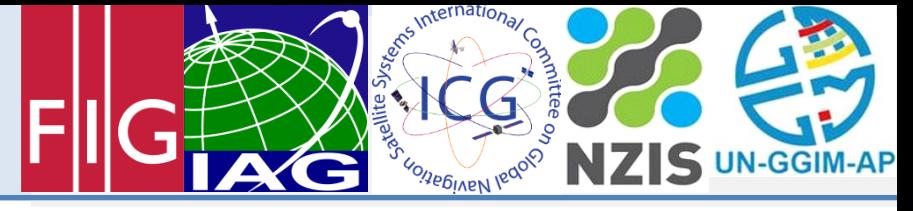

Christchurch, New Zealand, 1-2 May 2016

### Comparison of Solutions (RTKPLOT)

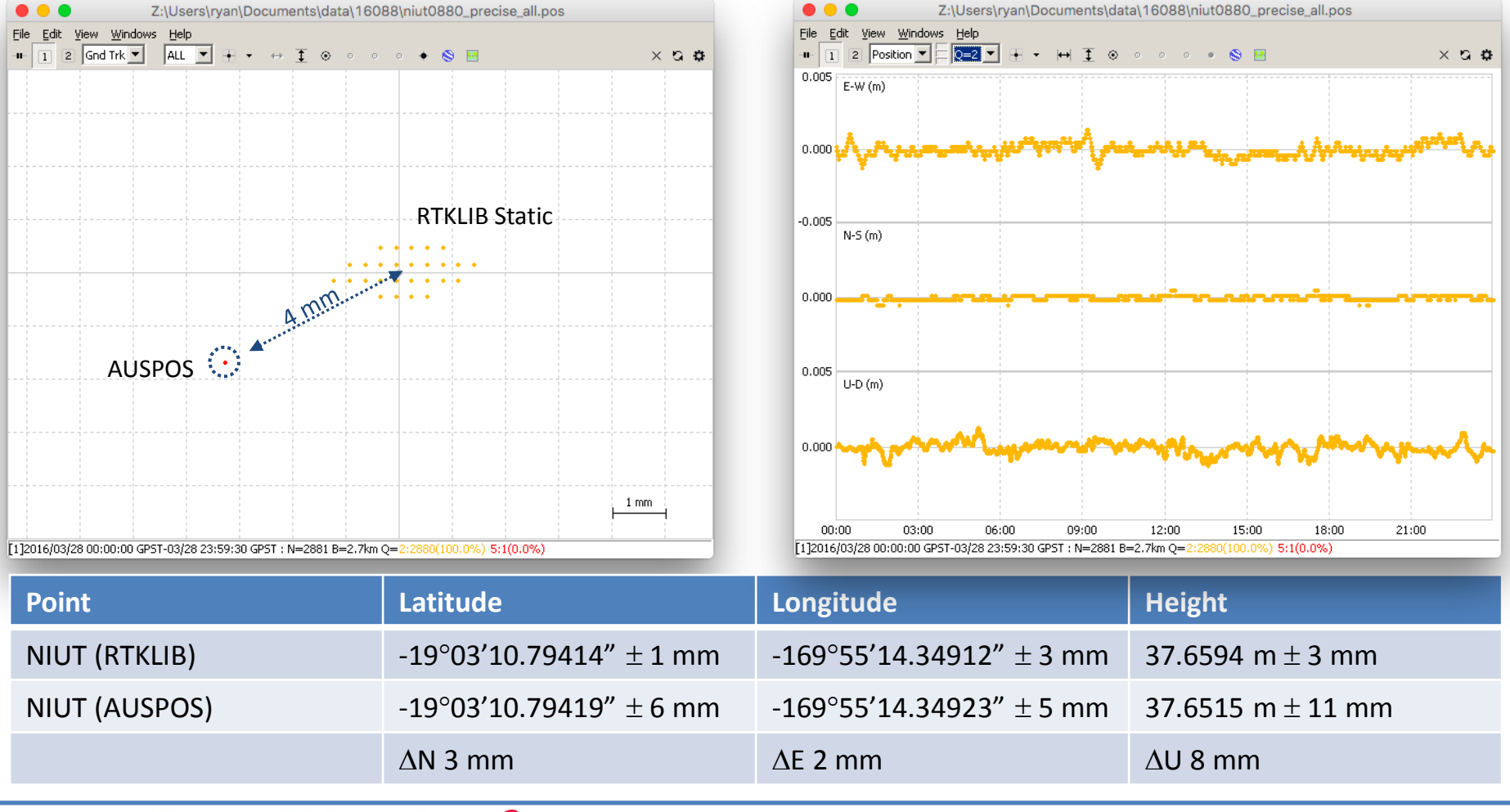

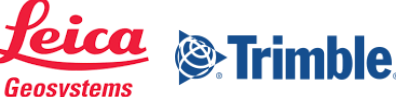

FIG/IAG/UN-GGIM- AP/UN-ICG/NZIS Technical Seminar **Reference Frame in Practice** Christchurch, New Zealand, 1-2 May 2016

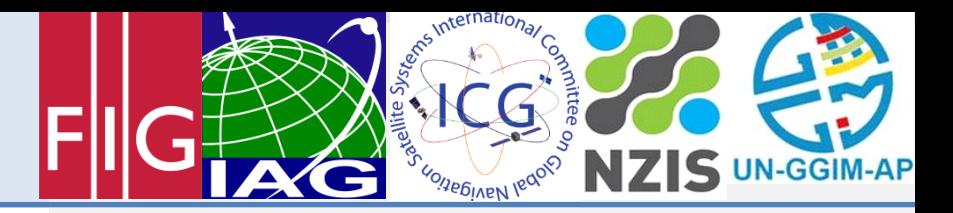

### Questions

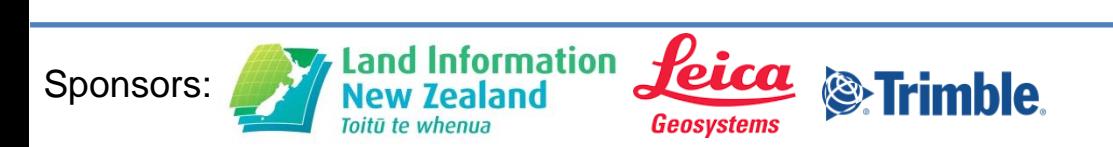